**VUCEM** 

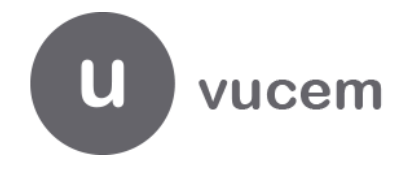

**Hoja Informativa No. 5**

Ciudad de México, a 8 febrero de 2019. 2019, Año del Caudillo del Sur, Emiliano Zapata"

# **Pago del Gafete Único de Identificación**

Se hace referencia al último párrafo del artículo 17 de la Ley Aduanera, que entró en vigor el 22 de diciembre de 2018, el cual establece:

> *"El Servicio de Administración Tributaria podrá expedir un gafete electrónico de identificación a través del sistema electrónico aduanero, por el cual los interesados pagarán un aprovechamiento de \$200.00, mismo que será destinado al fideicomiso público para el programa de mejoramiento de los medios de informática y de control de las autoridades aduaneras. "*

Por lo anterior, los particulares que efectúen la solicitud de emisión del gafete único de identificación (GUI) en la Ventanilla Digital a partir del 22 de diciembre de 2018, deberán pagar el aprovechamiento de \$200.00 (Doscientos pesos 00/100 M.N.) referido en el citado artículo, a través del esquema **e5cinco** que permite el pago de derechos, productos y aprovechamientos, el cual se realiza en los bancos autorizados, a través de sus portales de internet o ventanillas bancarias, siguiendo los siguientes pasos:

- **1.** Ingresar a la Portal de Servicios de Aduanas en la dirección electrónica http://omawww.sat.gob.mx/aduanas/Portal/index.html#!/fmf.
- **2.** Posteriormente, seleccionar Carga:

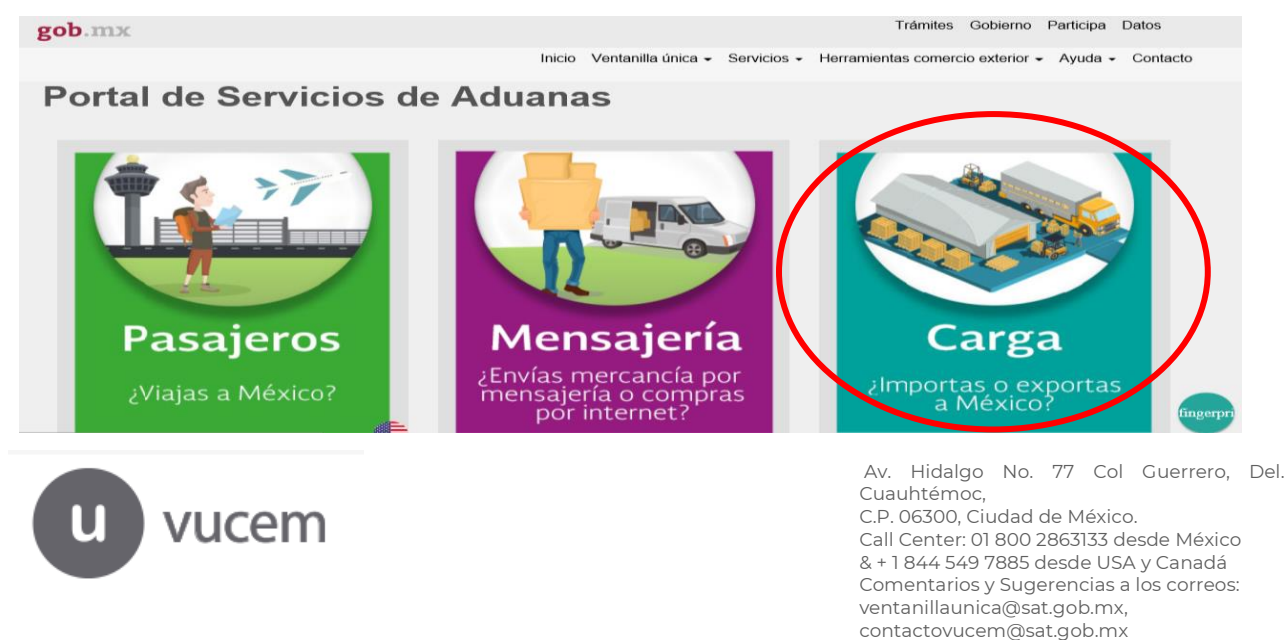

**VUCEM** 

-Hoja 2-

#### **3.** Enseguida, seleccionar **Servicios:**

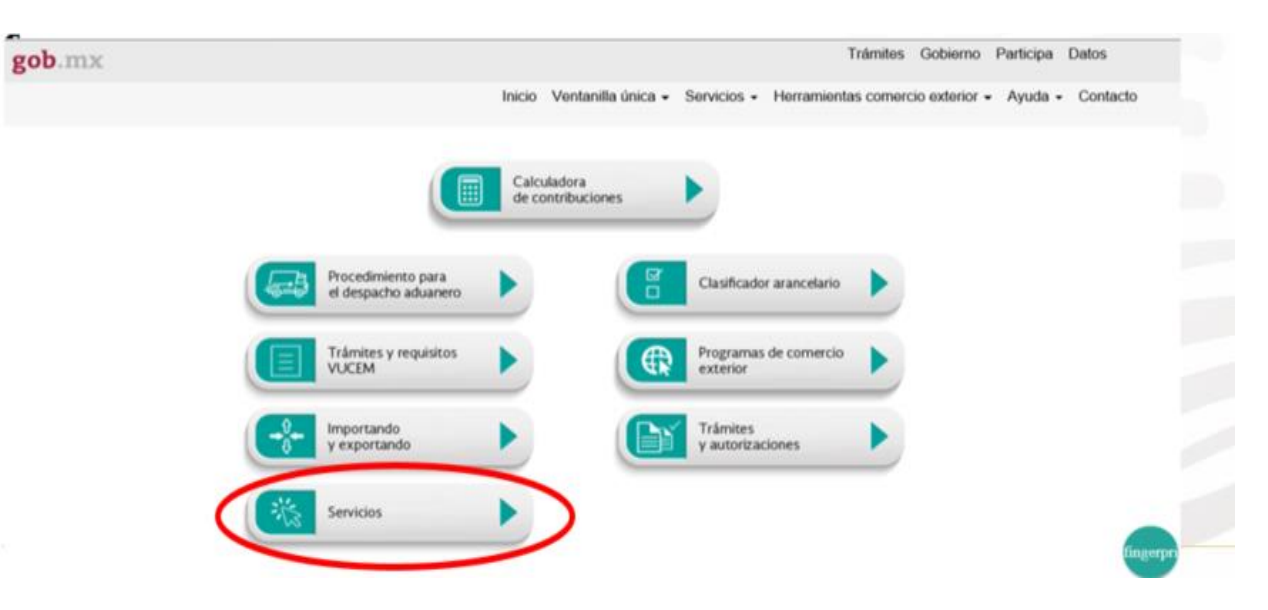

**4.** Seleccionar **Pago electrónico e5cinco:**

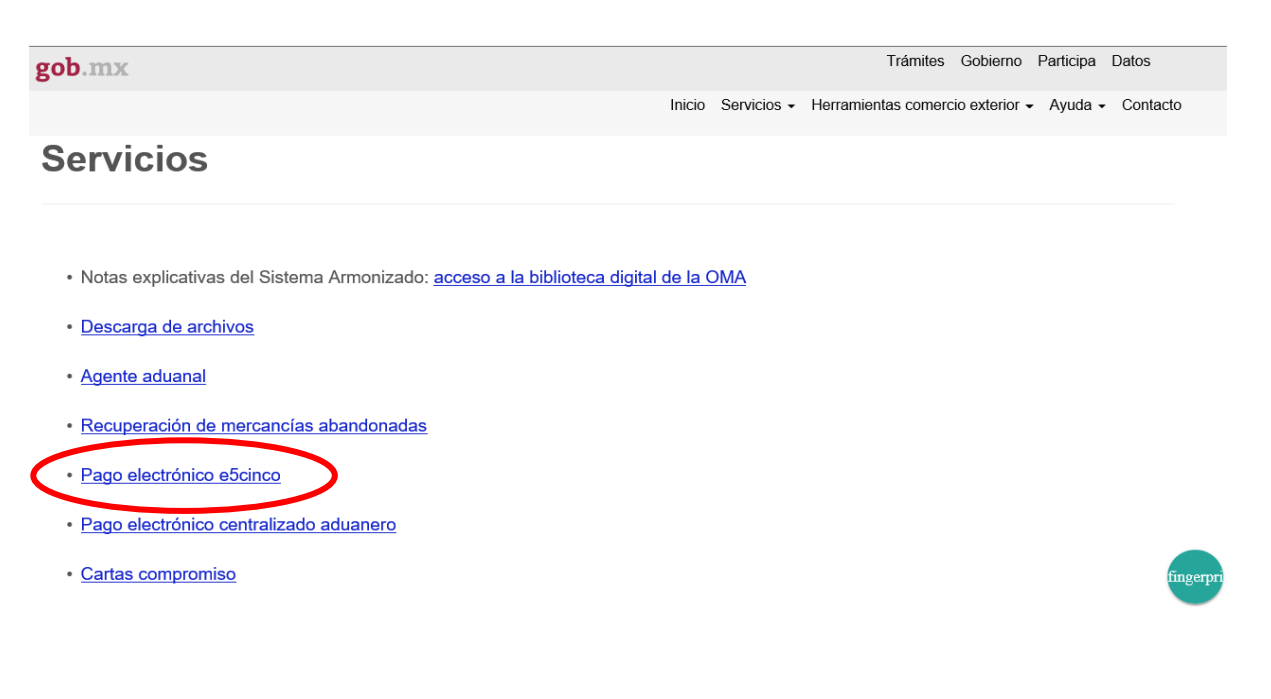

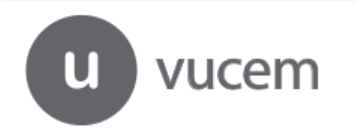

Av. Hidalgo No. 77 Col Guerrero, Del. Cuauhtémoc, C.P. 06300, Ciudad de México. Call Center: 01 800 2863133 desde México & + 1 844 549 7885 desde USA y Canadá Comentarios y Sugerencias a los correos: [ventanillaunica@sat.gob.mx,](mailto:ventanillaunica@sat.gob.mx)  [contactovucem@sat.gob.mx](mailto:contactovucem@sat.gob.mx)

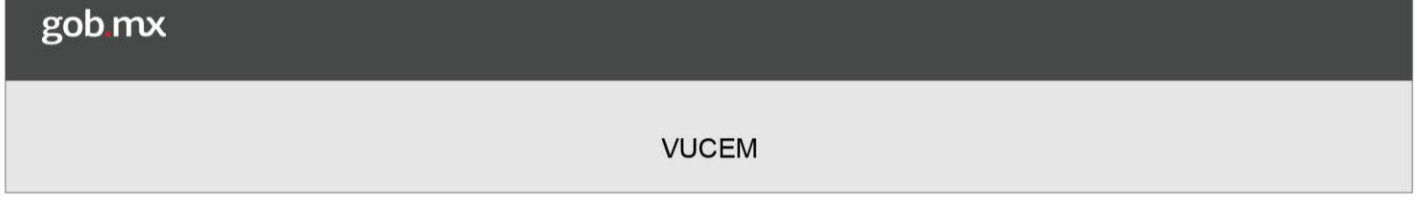

## -Hoja 3-

- **5.** Y finalmente se podrá elegir dos opciones:
- **a)** Seleccionar **Pago electrónico e5cinco, generación de la hoja de ayuda:**

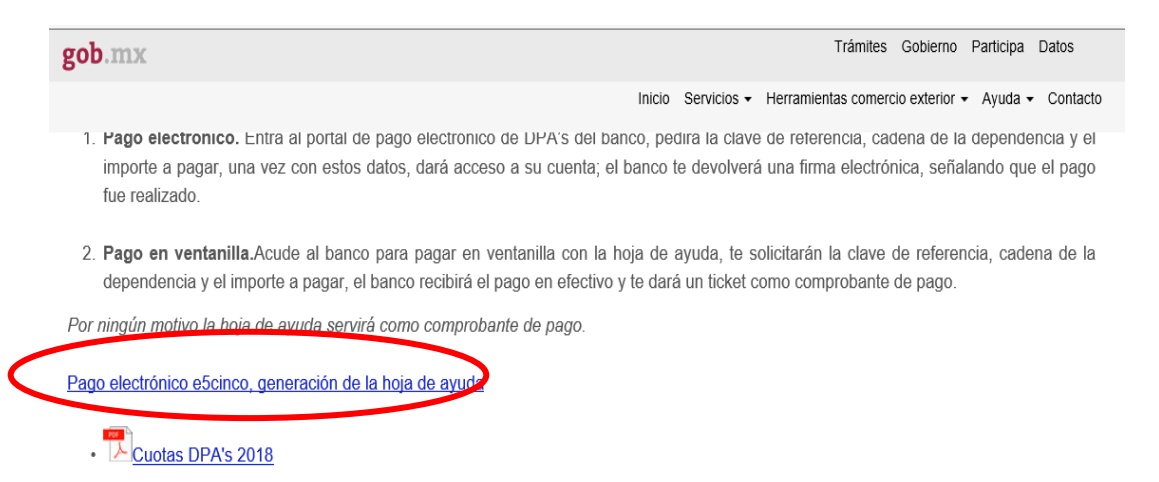

Al ingresar a dicho hipervínculo, se deberá elegir el tipo de persona de que se trate:

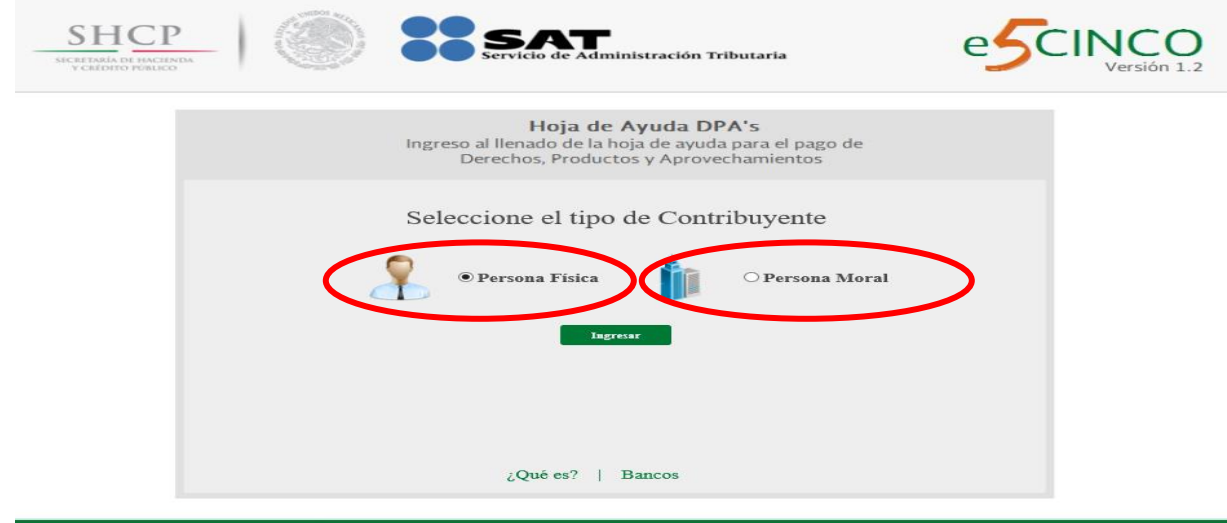

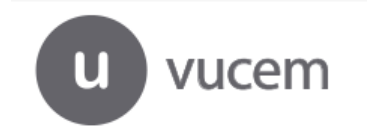

Av. Hidalgo No. 77 Col Guerrero, Del. Cuauhtémoc, C.P. 06300, Ciudad de México. Call Center: 01 800 2863133 desde México & + 1 844 549 7885 desde USA y Canadá Comentarios y Sugerencias a los correos: [ventanillaunica@sat.gob.mx,](mailto:ventanillaunica@sat.gob.mx)  [contactovucem@sat.gob.mx](mailto:contactovucem@sat.gob.mx)

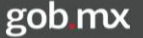

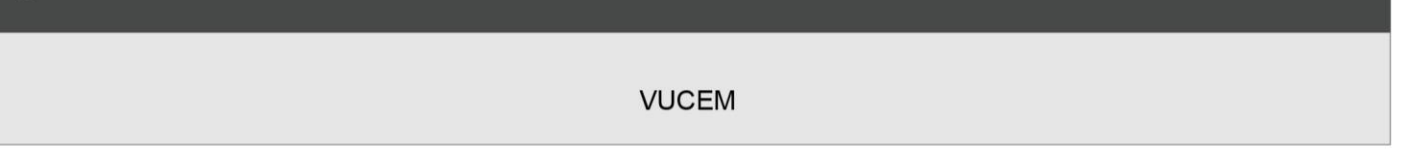

-Hoja 4-

En la opción deseada, deberá llenar los campos obligatorios y seleccionar en el apartado de **Trámite,** la opción 55 Prevalidación de Pedimentos:

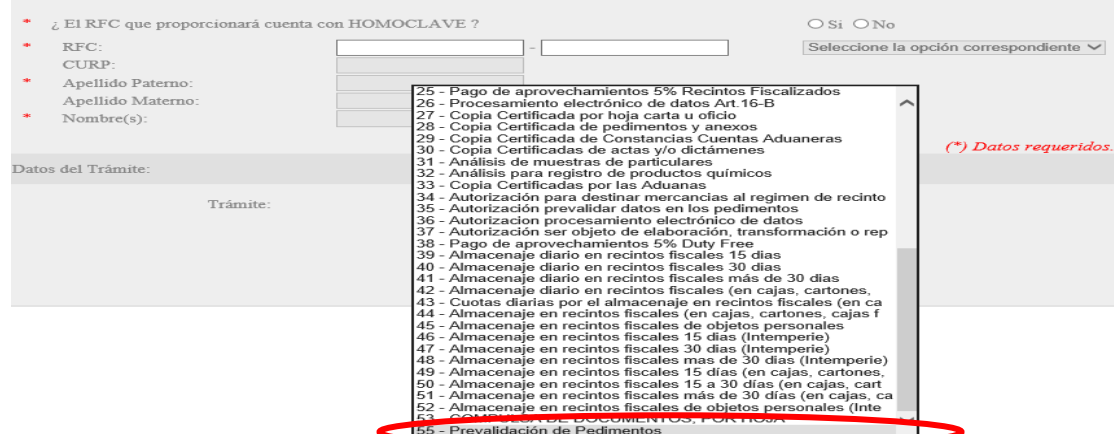

**b)** La segunda opción es descargar el archivo en formato Excel **denominado "Formato de hoja de ayuda":**

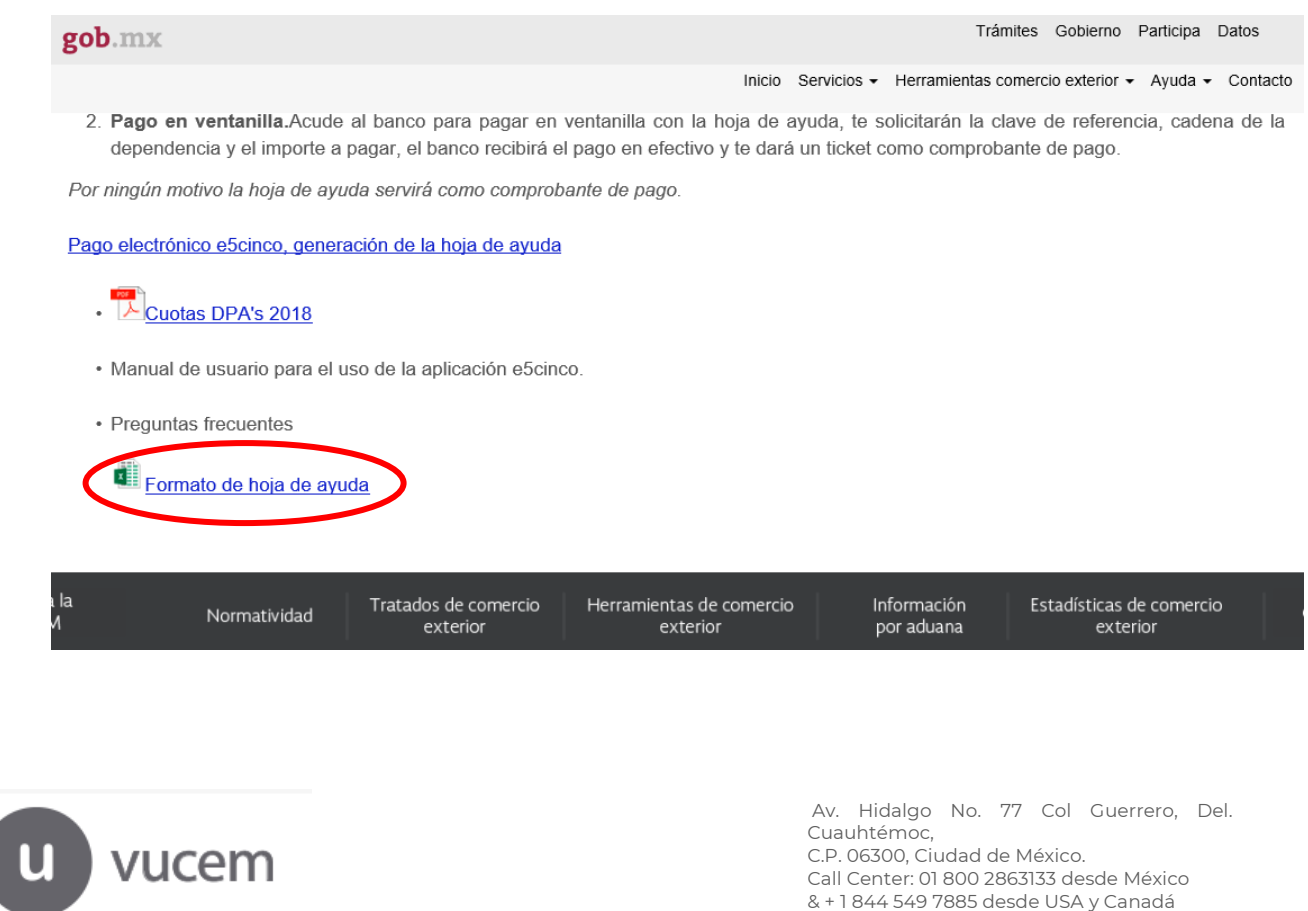

Comentarios y Sugerencias a los correos:

[ventanillaunica@sat.gob.mx,](mailto:ventanillaunica@sat.gob.mx)  [contactovucem@sat.gob.mx](mailto:contactovucem@sat.gob.mx)

#### **VUCEM**

# -Hoja 5-

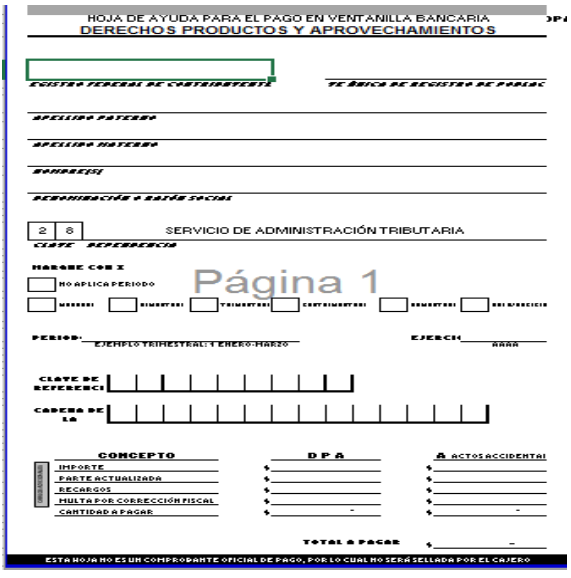

En dicho formato se deberá ingresar las siguientes claves:

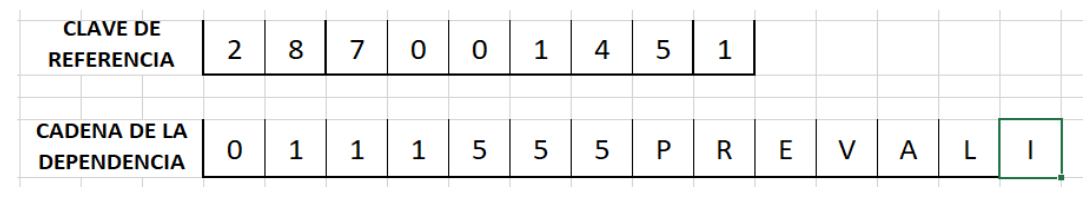

**6. Este pago deberá presentarse al momento de realizar el enrolamiento ante la aduana correspondiente.**

Agradecemos sus comentarios y sugerencias a los correos [ventanillaunica@sat.gob.mx](mailto:ventanillaunica@sat.gob.mx) y [contactovucem@sat.gob.mx](mailto:contactovucem@sat.gob.mx)

### JEGG/GLLV/BESP/SAHD/SBE/EMS

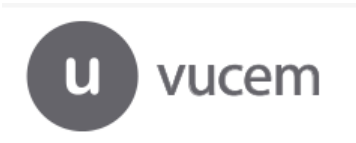